# **Рекомендіції щодо реєстрації RESEARCHER ID**

Отримати ResearcherID можна за посиланням [https://www.researcherid.com/SelfRegistration.action](http://www.researcherid.com/SelfRegistration.action)

## **Попередня реєстрація**

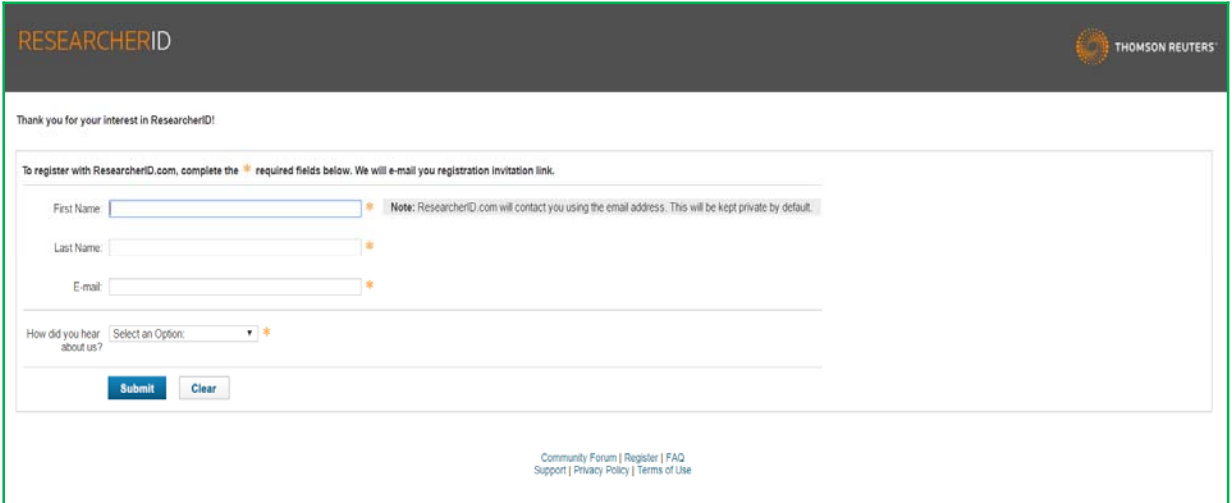

### **Поля для заповнення:**

- $\bullet$  First Name (I<sub>M</sub>'s)
- $\bullet$  Last Name (Прізвище)
- E-mail
- How did you hear about us (Яким чином Ви дізналися про нас)

Після заповнення цих полів висилається запрошення на вказаний e-mail з посиланням на реєстраційну форму

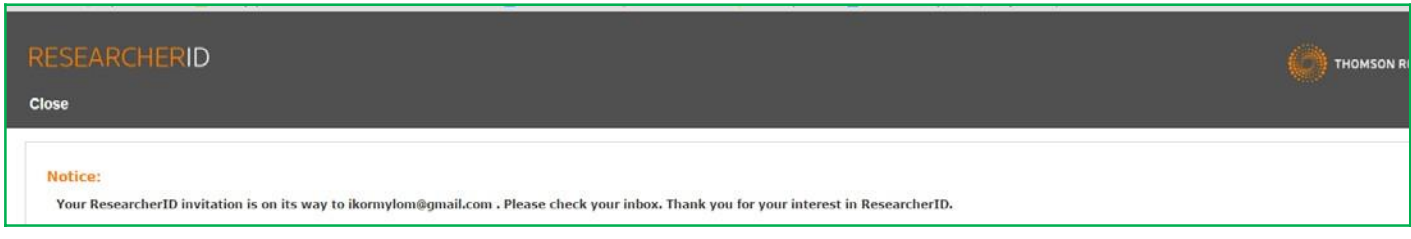

.

#### **Основна реєстрація в системі**

(заповніть поля)

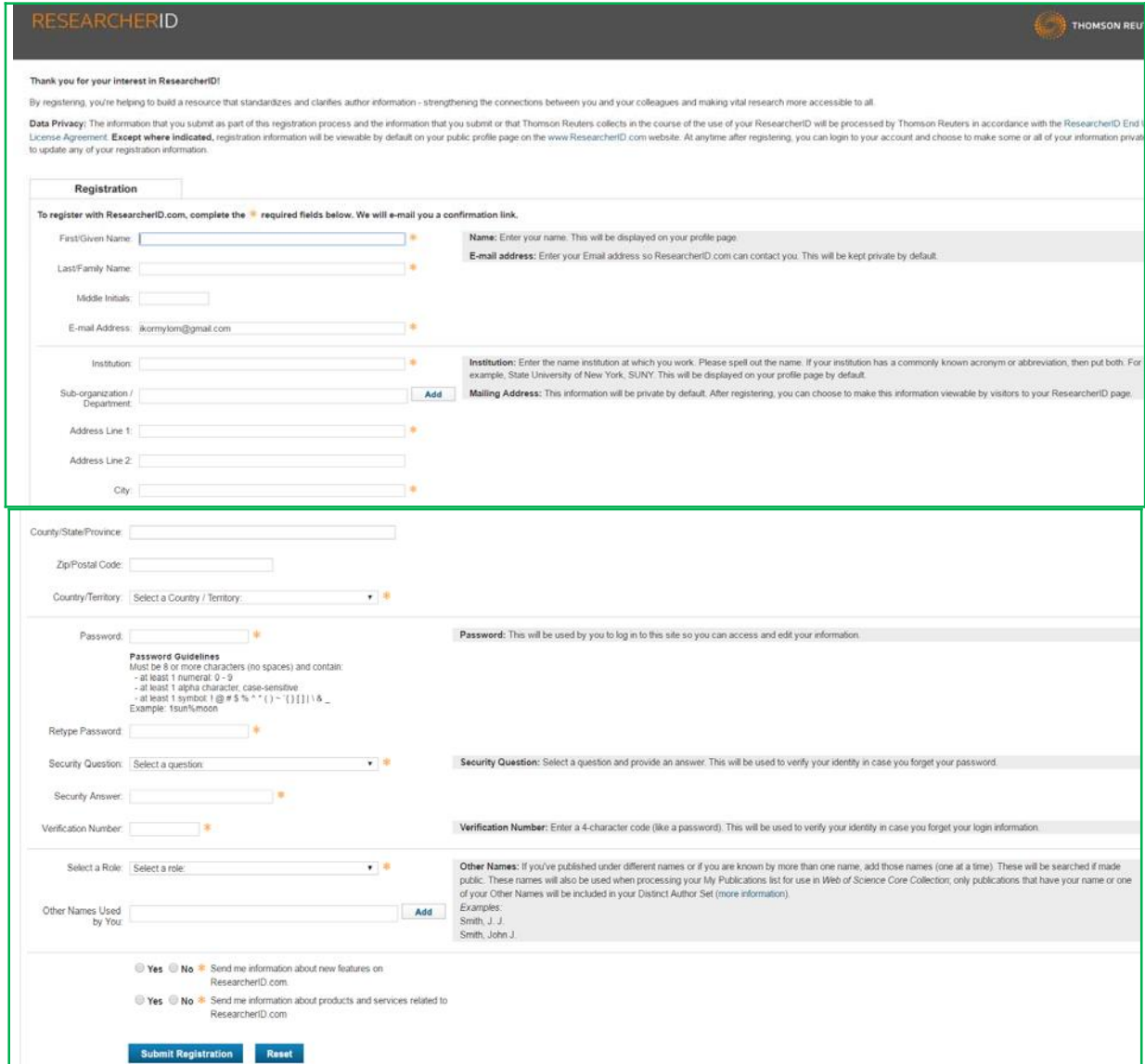

#### **Поля для заповнення:**

- $\bullet$  First / Given Name (IM's)
- Last / Family Name (Прізвище)
- Middle Initials (Середні ініціали)
- E-mail Address (E-mail)
- Institution (Організація)
- Sub-organization */Department* (Підрозділ)
- $\bullet$  Address Line 1 (Адреса 1)
- Address Line 2 (Адреса 2)
- City (Місто)
- County / State / Province (область / штат / провінція)
- $\mathbb{Z}ip / \text{Postal Code (Поштовий індекс)}$
- Country / Territory (Країна)
- Password (Пароль)
- $\bullet$  Retype Password (Повторне введення паролю)
- Security Question (Секретне питання)
- Security Answer (Секретна відповідь)
- Verification Number (Верифікаційний номер). Це будь-які 4 числа. Ці дані необхідні для можливого відновлення інформації у разі втрати паролю.
- Select a Role. Вкажіть посаду, вибравши із запропонованих варіантів: студент (Student), професорсько-викладацький склад (Faculty), адміністратор (Administrator), бібліотекар (Librarian), науковий співробітник (Researcher), хто займається викладацькою діяльністю (Academic), або не займається (Non-Academic), здобувач (Postdoctoral Fellow), випускник (Graduate Student), учень (Undergraduate Student), інші (Other).
- Other Names Used by You (Інші імена, які Ви використовуєте)
- Send me information about new features on ResearcherID.com (Висилати мені інформацію про нові можливості на ResearcherID.com)
- Send me information about products and services related to ResearcherID.com (Вислати мені інформацію про продукти і сервіси, що відносяться до ResearcherID.com)

**На наступному кроці необхідно прийняти умови Угоди натисканням кнопки «Accept».**

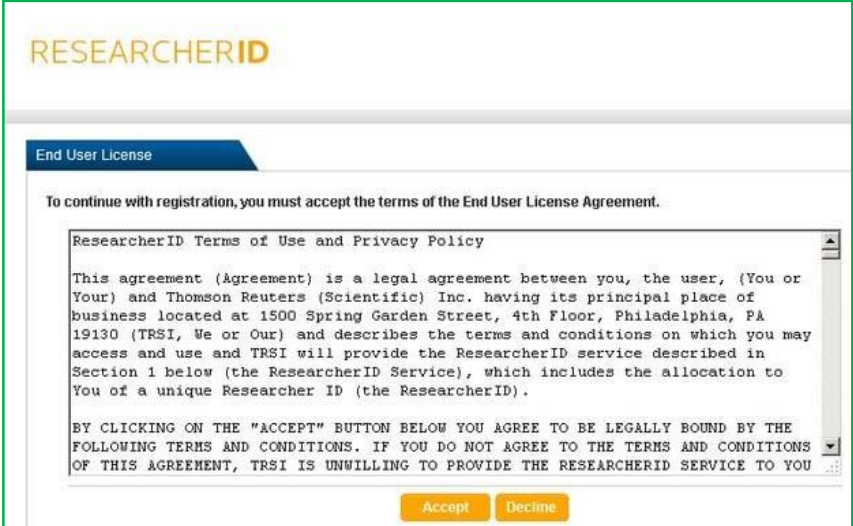

**Вітаємо, Ви зареєстровані в ResearcherID**

**Після реєстрації буде вказано унікальний ResearcherID.**

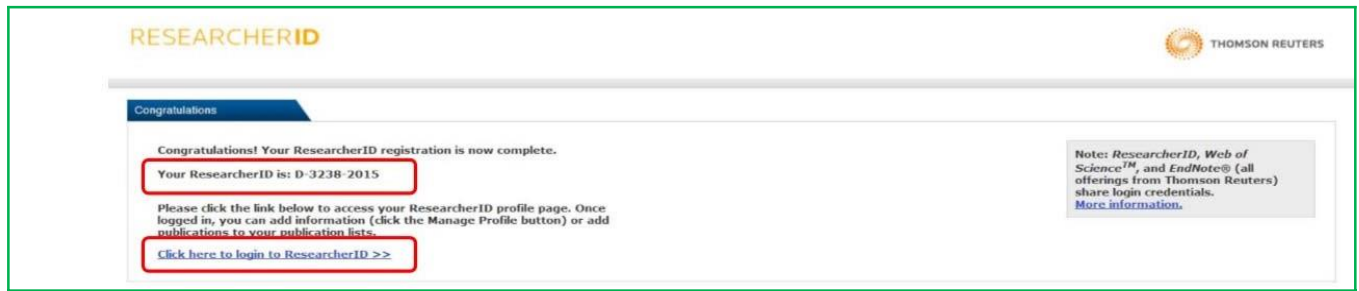

**Зберігаємо Ваш номер ResearcherID та Переходимо в свій профіль**